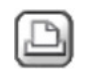

 **04.02.2009 um 13:22:17 Thomas Lehner**

### **Linienart Anschlag Öffnungsflügel**

Hallo,

ich wünsche mir, dass diese Linien im Fenstermakro, die in der Ansicht den Anschlag des Flügels darstellen von durchgezogen auf strichliert geändert werden können(siehe Anhang).Analog dazu kann man die Strichartwahl bei den anderen Bauteilen miteinbauen. Gruß: T.

U) Anzeigen strichmakro Kopie.jpg, 849846 bytes

8 04.02.2009 um 13:29:03 Ulrike Asche

# **RE: Linienart Anschlag Öffnungsflügel**

Ich befürchte, dass muss erst noch ein Wunsch werden, dann in die Entwicklung, dann.... Du kennst das ja.

Gruß Ulrike

 $\boxtimes$  04.02.2009 um 13:38:08 Thomas Lehner

### **RE: Linienart Anschlag Öffnungsflügel**

Also, man müsste da ja nur die Auflistung "Stift, Farbe, Oberfläche" bei den verschiedenen Bauteilen um "Linienart" ergänzen.Sollte das tatsächlich nocht nicht gehen, denke ich, dass das programmiertechnisch recht unkompliziert einzufügen sein müsste. Gruß: T.

 $\boxtimes$  04.02.2009 um 13:44:43 Tina Bevanda-Bertes

#### **RE: Linienart Anschlag Öffnungsflügel**

...du musst doch blos das Fenstermakro in ein freies Makro wandeln, dann kannst du \*Geometrie in Makrofolie modifizieren - die Strichart ändern - daß machst du dann mit allen Deinen Fenstern (75 mal) hast dann leider keine Fenstermakros mehr, aber dafür strichlinierte Öffnungssymbole

...bitte töte mich nicht....:o)

 $\boxtimes$  04.02.2009 um 13:55:36 Thomas Lehner

# **RE: Linienart Anschlag Öffnungsflügel**

Keine Angst!Ich werde dich nur teeren, federn, an eine Sau binden und aus der Stadt hinaustreiben  $\widehat{\mathbb{C}}$  . Also WiwaWunschbox?

Gruß: T.

 $\boxtimes$  04.02.2009 um 13:57:03 Ulrike Asche

**RE: Linienart Anschlag Öffnungsflügel**

jepp

]

 $\sqrt{ }$ 

Gruß Ulrike

P.S. sag wann und wo, ich will zusehen ;-)

 $\boxtimes$  04.02.2009 um 15:08:25 Thomas Lehner

### **RE: Linienart Anschlag Öffnungsflügel**

Es darf abgestimmt werden! lo.

**8** 05.02.2009 um 08:19:52 Heike Schlicht

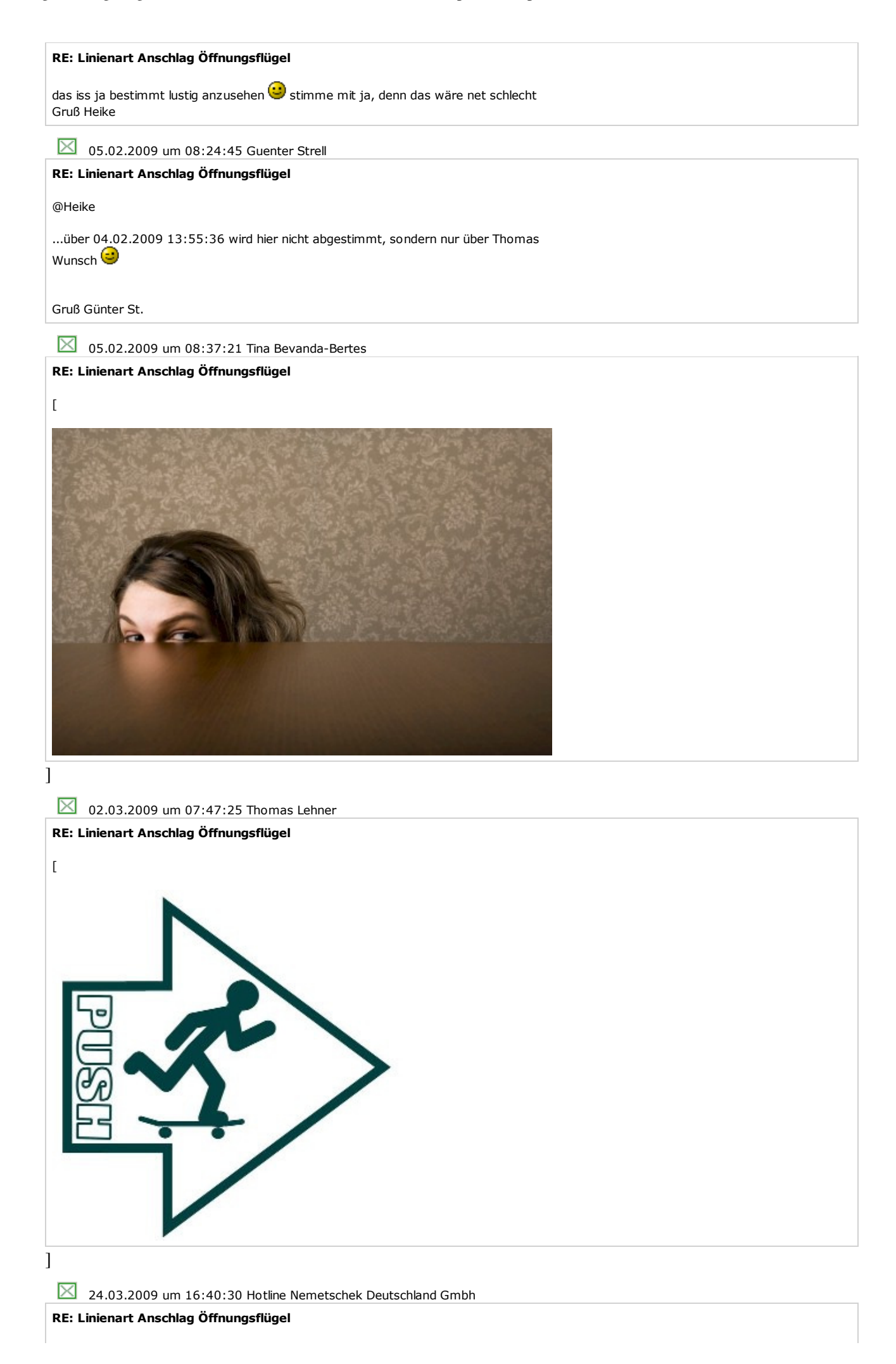

Der Vorschlag von Tina Bevanda-Bertes ist auf alle Fälle der Workarround. Man kann überdies das aufgelöste und veränderte Makro unter gleichem Namen im Katalog abspeichern,und dann mittels Funktion "verlegte Makros aus Katalog aktualisieren". Damit ersetzt das neue Makro die ursprünglich aus dem Katalog geholten. Alternativ kan man die Funktion "Makros tauschen" nutzen.

Ich gebe den Wunsch natürlich auch weiter.

 $\boxtimes$  24.03.2009 um 18:12:27 Thomas Lehner

# **RE: Linienart Anschlag Öffnungsflügel**

Hallo und danke für´s Feedback.Natürlich gibt es für fast alles in Allplan einen Workaround, so wie auch hier.Tina hat es ja sehr schön weiter oben beschreiben.Die leichte Ironie, die dabei herauszulesen ist, fußt auf der Umständlichkeit und mangelndem Bedienkomfort dieses Workarounds und daraus entstand dann dieser Verbesserungswunsch. Gruß: T.L.

25.03.2009 um 08:27:30 atelier ww

**RE: Linienart Anschlag Öffnungsflügel**

Heisst ja schliesslich nicht Allplan 2008 WA (WorkAround) Klaus